## <span id="page-0-2"></span>**Resolve issues when all options of a checklist are checked**

On this page

[Field changed event](#page-0-0) | [Boolean condition](#page-0-1) | [Transition issue action](#page-1-0) | [Screencast](#page-1-1) | [Related use cases](#page-1-2)

## Use case

Sometimes resolving issues depends on fields set to a specific value. In this case, the issue is **automat ically resolved and transitioned** to "**Done**" when all options of the **checkbox** custom field are ticked.

<span id="page-0-0"></span>Field changed event

1

**Create a new rule and name it appropriately.** 

**Providing a description will help you to identify what the rule does but this step is optional.**

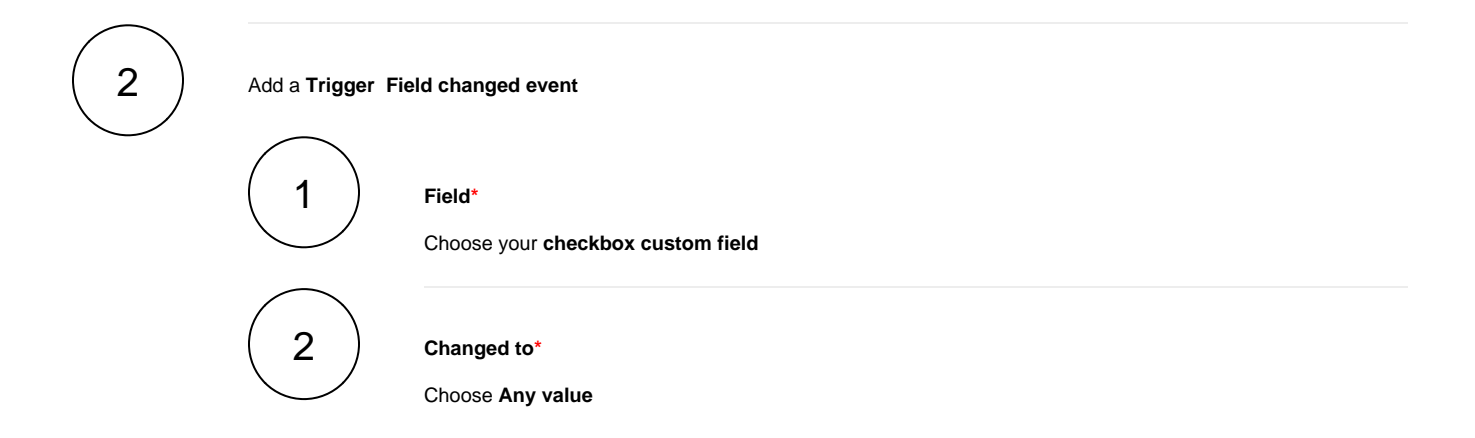

No further configuration needed. The automation rule is triggered every time an issue is being transitioned.

<span id="page-0-1"></span>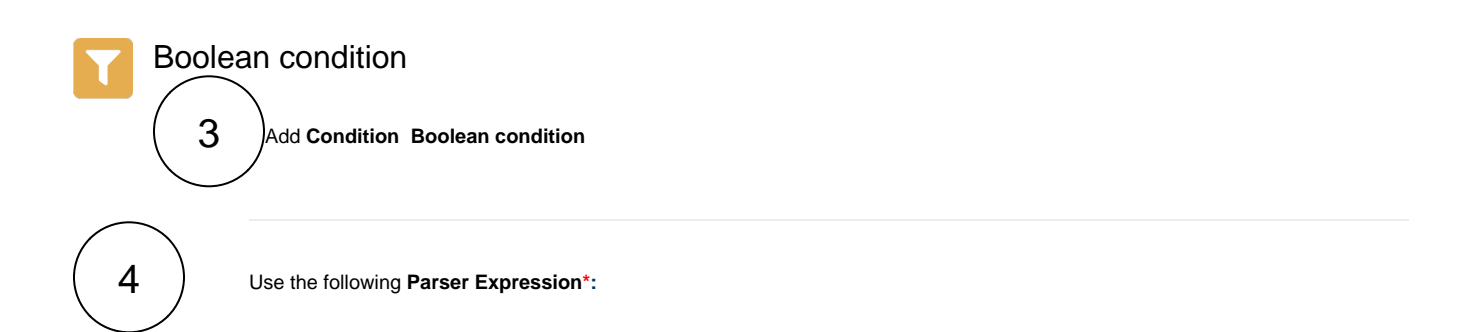

<span id="page-1-0"></span>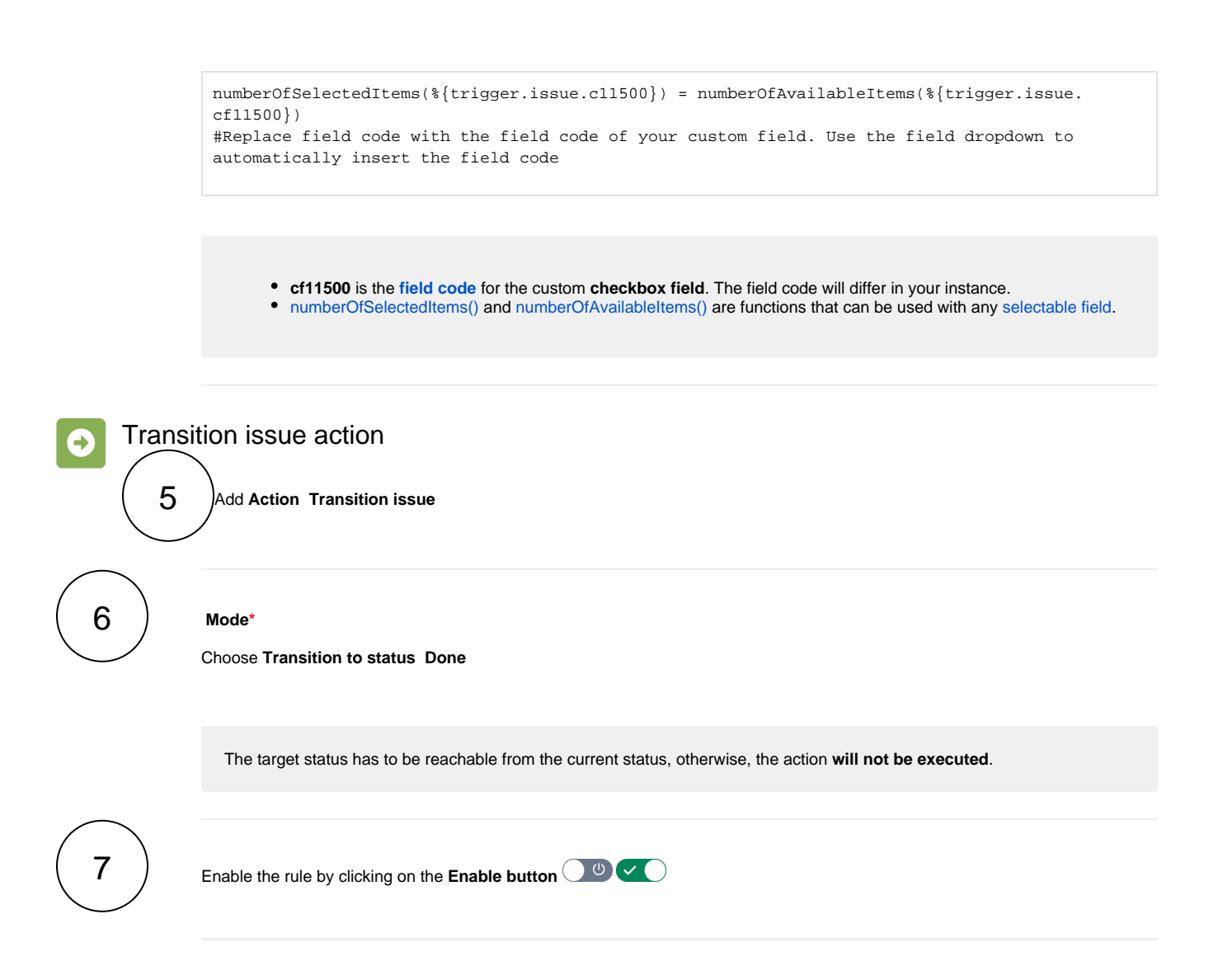

## <span id="page-1-1"></span>Screencast **Fig**

This is how the configuration above should look on your screen

<span id="page-1-2"></span>Your browser does not support the HTML5 video element

## Related use cases

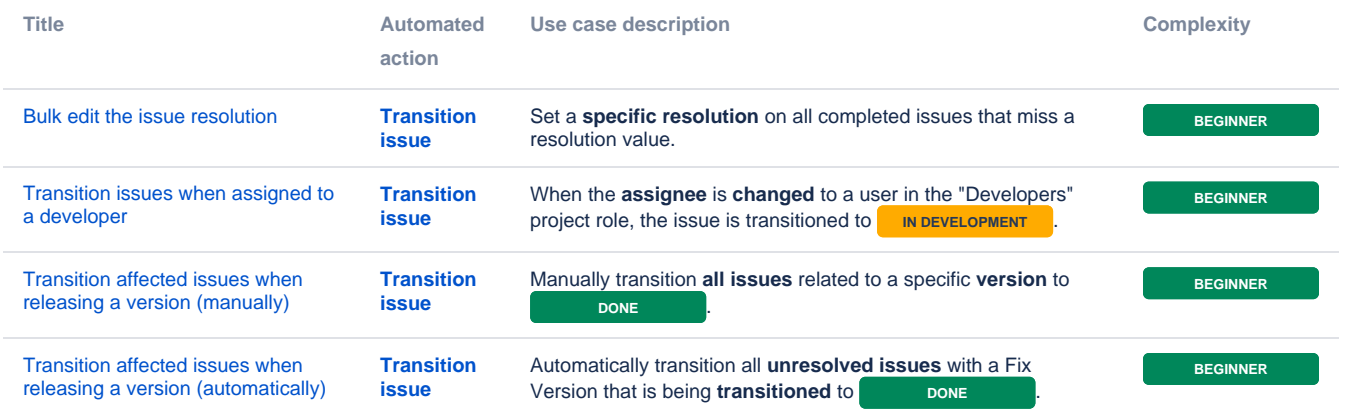

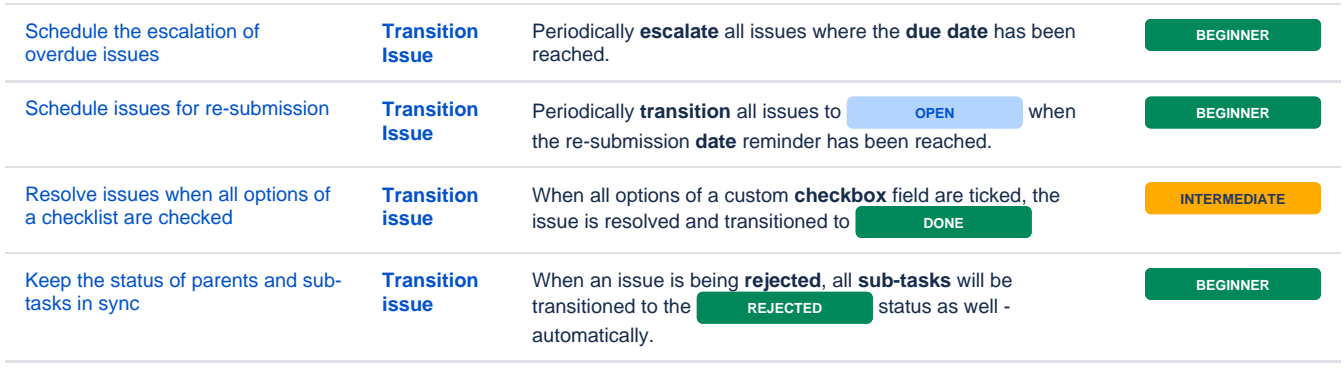

If you still have questions, feel free to refer to our [support](https://apps.decadis.net/display/DECADIS/Support) team.